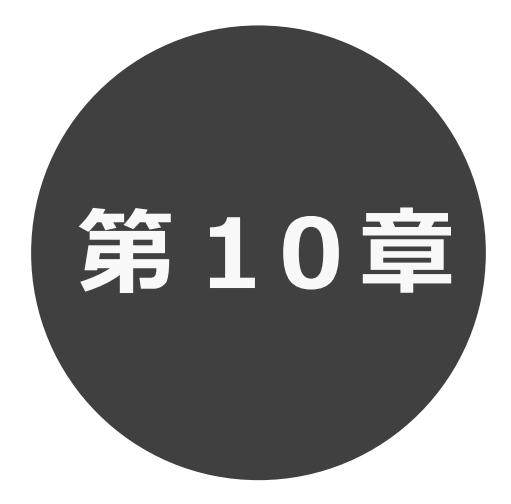

# **抽選結果の確認**

第 10 章では抽選結果の確認について説明します。

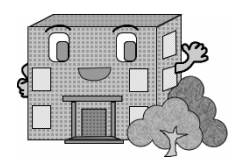

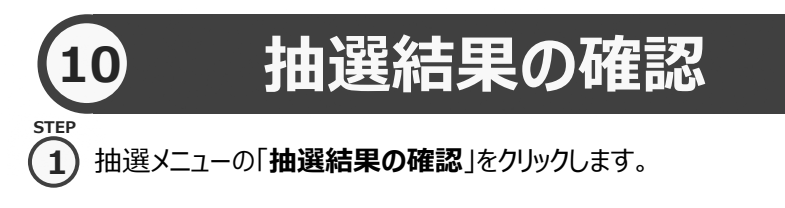

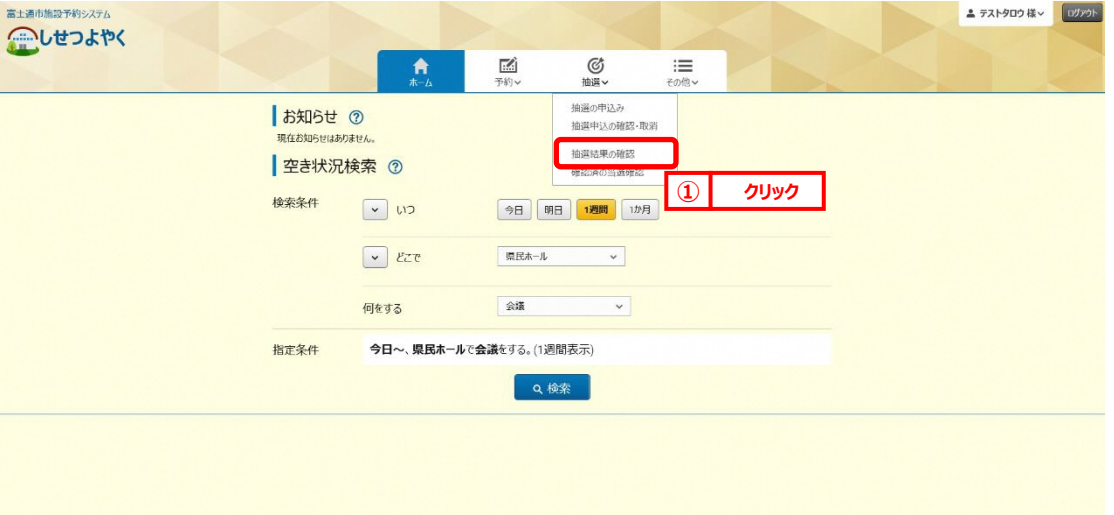

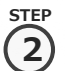

② 抽選結果画面が表示されます。

■抽選結果 ② <br>主認されていない当選結果 館·趨設

県民ホール小ホール

県民ホール 大ホール

当選した申込みで、予約への振替確認処理を実施していない内容が表示されます。 ※落選した申込みは、確認済の当選結果画面に表示されます。 予約として確定する申込み内容を選択し、「**確認**」ボタンをクリックします。

◎抽道

09時00分~13時00分

13時00分~17時00分

■ 選択解除 ● もどる

利用時間

:≡その他∨

利用料金

120,000円

150,000円

選択

選択

國予約

**② クリック**

## **ボタンの説明**

#### **選択**

確認する当選結果を選択しま す。

### **選択解除**

選択してある当選結果対象を すべて未選択状態にします。

### **もどる**

全ての選択をクリアします。

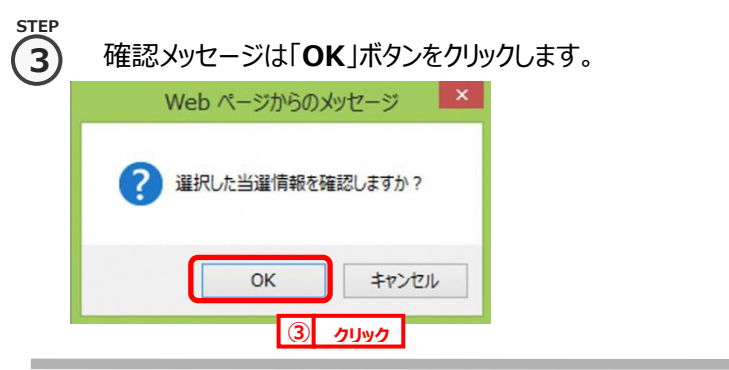

合木一ム

利田戸

12月1日(水曜) 2021年

12月3日(金曜) 2021年

#### ③ 当選結果の確認を行うことで、自動で予約に振り替えられます。 ※確認期間中に当選結果を確認しなかった場合は、当選の権利が放棄されます。 **STEP 4**

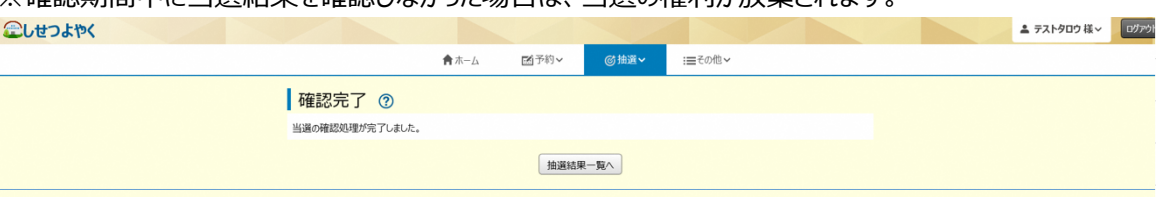

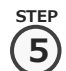

④ 当選結果の確認実施後は、抽選メニューの「確認済の当選確認」をクリックします。

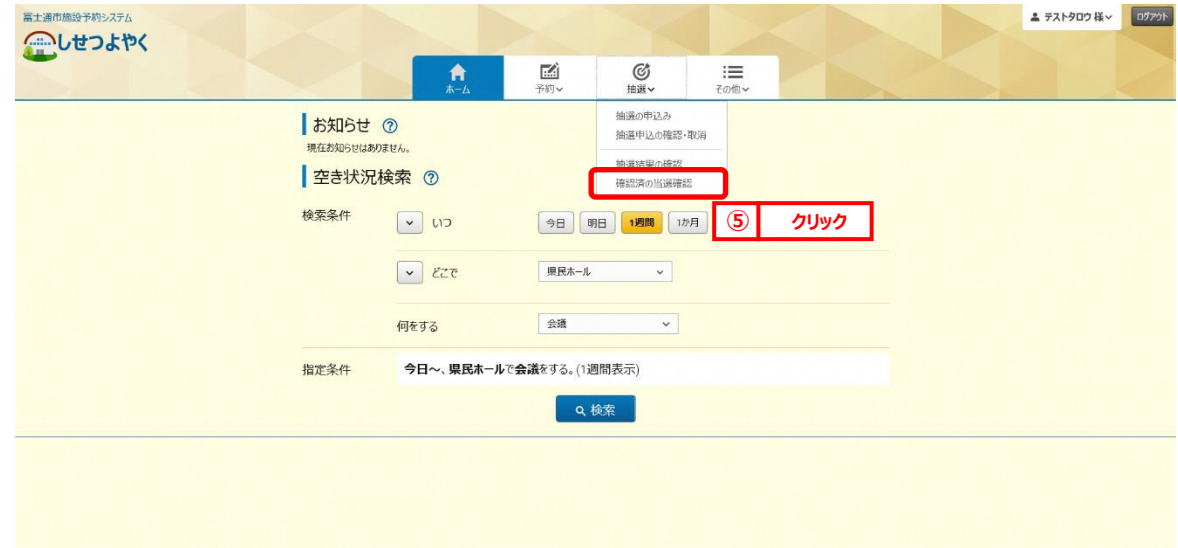

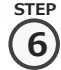

⑤ 当選確認した内容と落選した内容が表示されます。

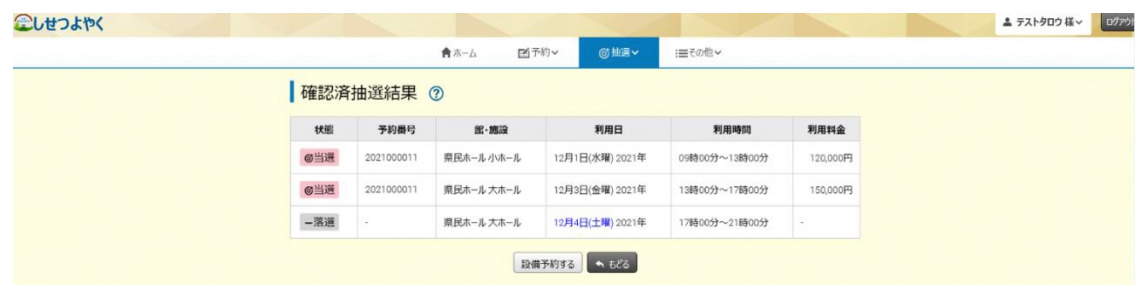